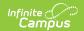

## **RTI Intervention Positions**

Last Modified on 04/09/2025 3:20 pm CD7

Tool Search: RTI Intervention Positions

Intervention Positions define the position of the Intervention Provider on student RTI plans.

For example in Image 2, when the staff member has created a new RTI plan for a student and has identified the Intervention Provider, they are then able to indicate the position (Specialist) of that provider from a predefined set of options.

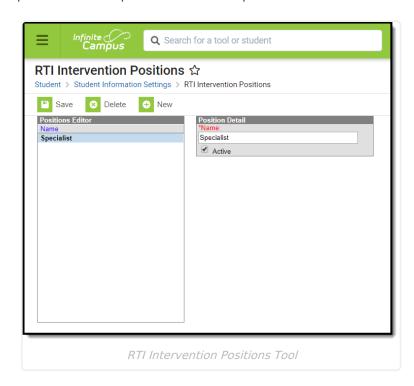

See the RTI Interventions Position Tool Rights article for information related to tool rights for this tool.

## **Create RTI Intervention Positions**

- 1. Click the **New** button. The Position Detail editor will appear on the right.
- 2. Enter the **Name** of the position.
- 3. Select the **Save** button. The intervention position is now available for selection on RTI plans (see Image 2).

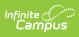

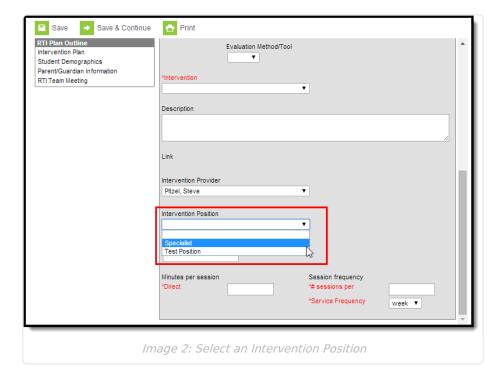